#### **SP2023 Week 04 • 2023-02-16 Pentesting I**

Minh and Emma

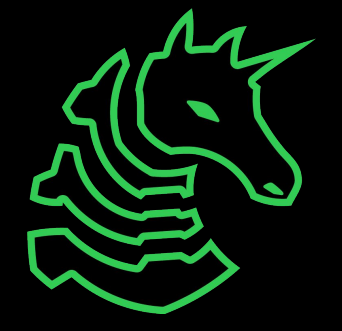

#### **Announcements**

- WiCyS Palentines Day Social (2023-02-20)
	- Make crafts, eat snacks, meet friends!

- Cyber Tractor Challenge (application due 2023-03-13)
	- Travel to Des Moine to learn how to secure John Deere equipment

- ICSSP Informational Meeting (2023-03-02)
	- Scholarship and government internship opportunity

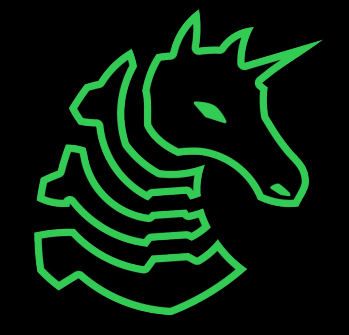

## **ctf.sigpwny.com sigpwny{this\_is\_a\_quality\_pen}**

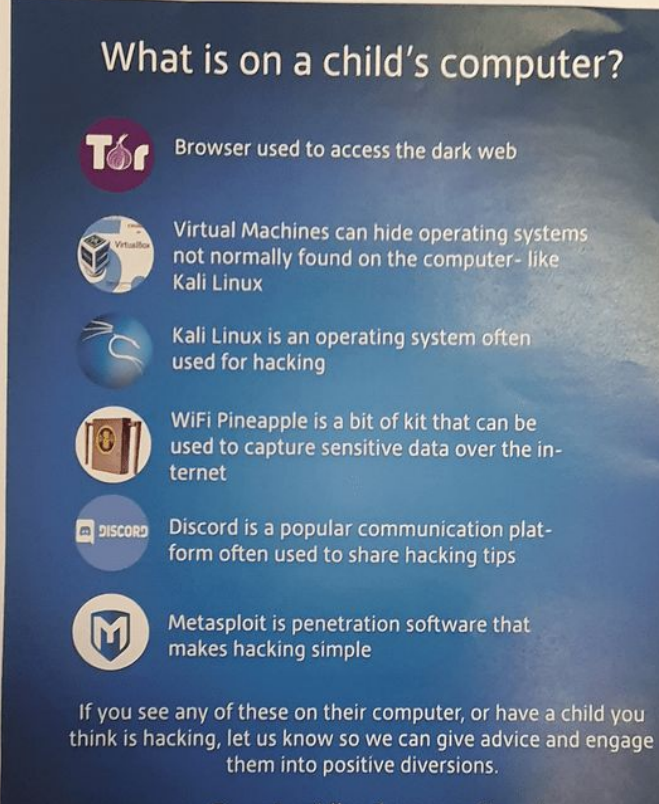

rccu@west-midlands.pnn.police.uk

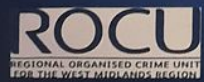

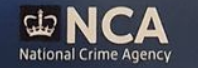

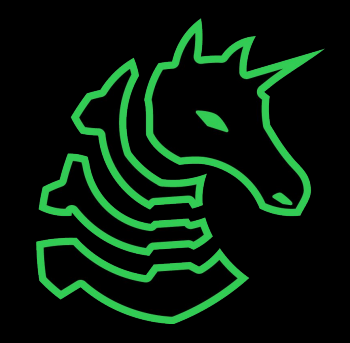

#### **Table of Contents**

- Introduction
- Before the Pentest
- During the Pentest
	- Recon
	- Enumeration
	- Exploitation
	- Post-Exploitation
- After the Pentest
- HackTheBox

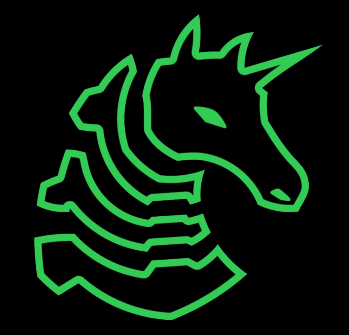

### **What is Pentesting?**

- Short for "penetration testing"
- Simulated attack by a company or person to test the strength of a computer system.
- Companies will hire security firms to do pentesting
- Also referred to as "ethical hacking" or "white-hat hacking"
- Can be employee-based (traditional) or contractor-based (modern)

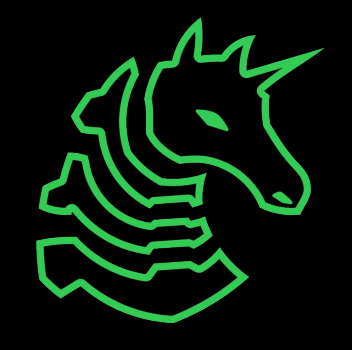

#### **The Process**

#### Before the Pentest

- Meeting with the firm
- Scoping and scope documents
- Legal agreements
- Initial security audit from client

- Report writing
- Debrief meetings
- Client will implement patches

#### During the Pentest

- Technical
	- Reconnaissance
	- **Enumeration**
	- **Exploitation**
	- Post-Exploitation
- Non-Technical
	- Meetings with clients
	- Continuous documentation
- After the Pentest **After the Pentest**

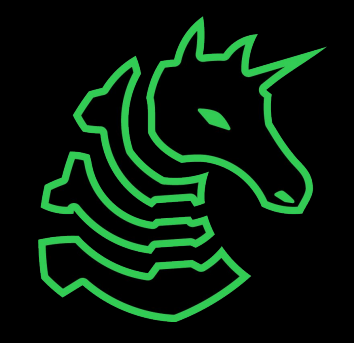

# **Before the Pentest**

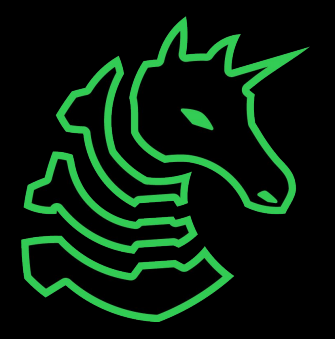

## **Initial Meetings**

Discuss Executive Goals

- Services Offered / Services Desired
- Will help determine scope roughly

**Budgeting** 

- Pentesting is expensive
- Figure out budget  $\rightarrow$  services offered

**Expectations** 

- Given the budget, what do you want out of this engagement?

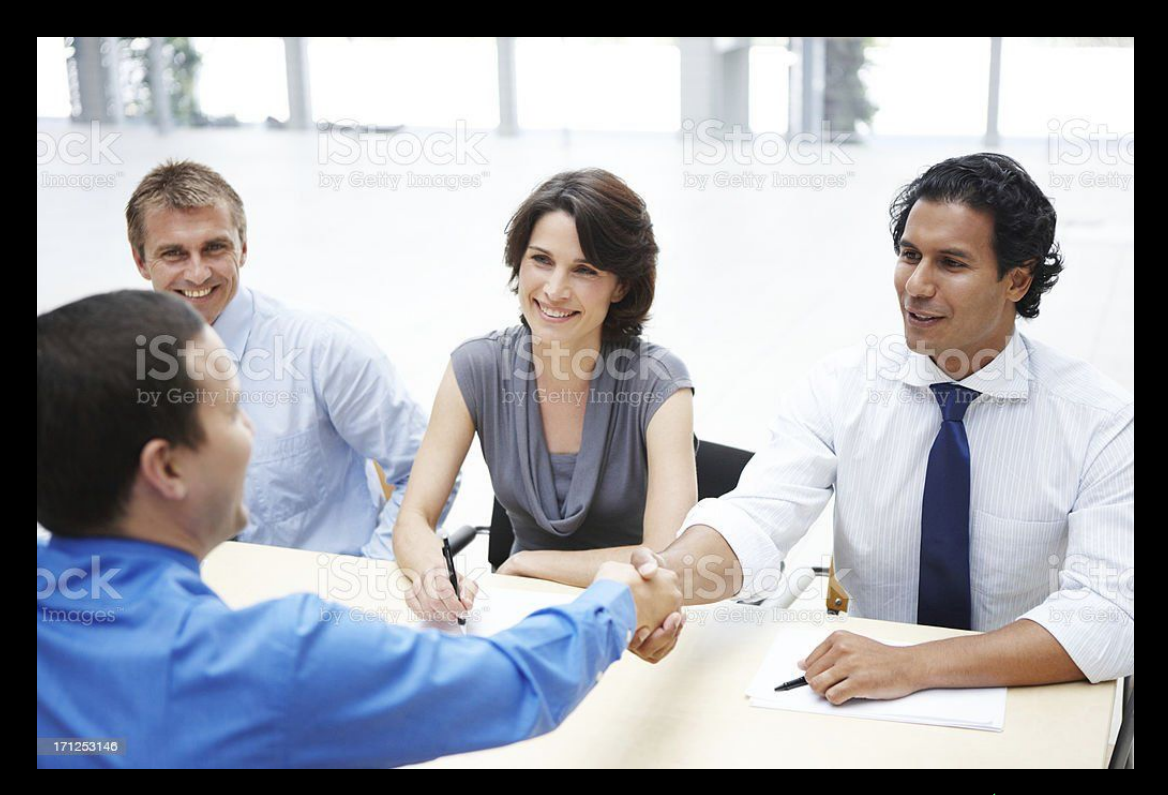

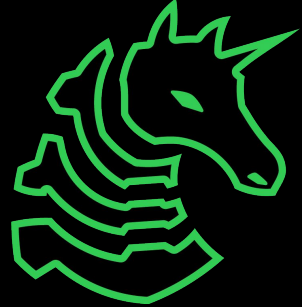

#### **Scope**

The exact list of things that you can and cannot do stuff on.

#### **THIS IS REALLY IMPORTANT**

# **THIS IS REALLY IMPORTANT DO NOT BREAK THE SCOPE!!!**

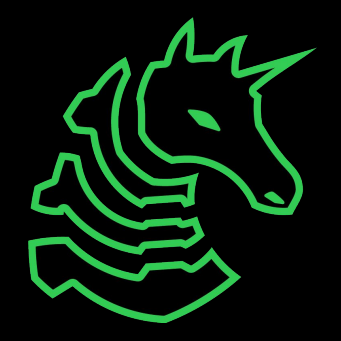

#### **Scope Documents**

Typically a list of devices, IPs, subnets, and actions that list what you can and cannot do.

**Devices** 

- Printers, servers, computers

IPs and Subnets

- IP address can be either internal or external
- Groups of IPs are represented with CIDR notation (192.168.1.0/24 == 192.168.1.0 - 192.168.1.255)

Actions

- "You are only allowed to connect to port  $\_\,$  on  $\_\,$  server"

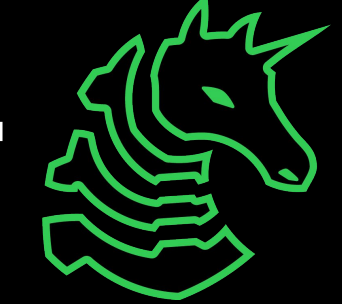

## **Why shouldn't you violate scope?**

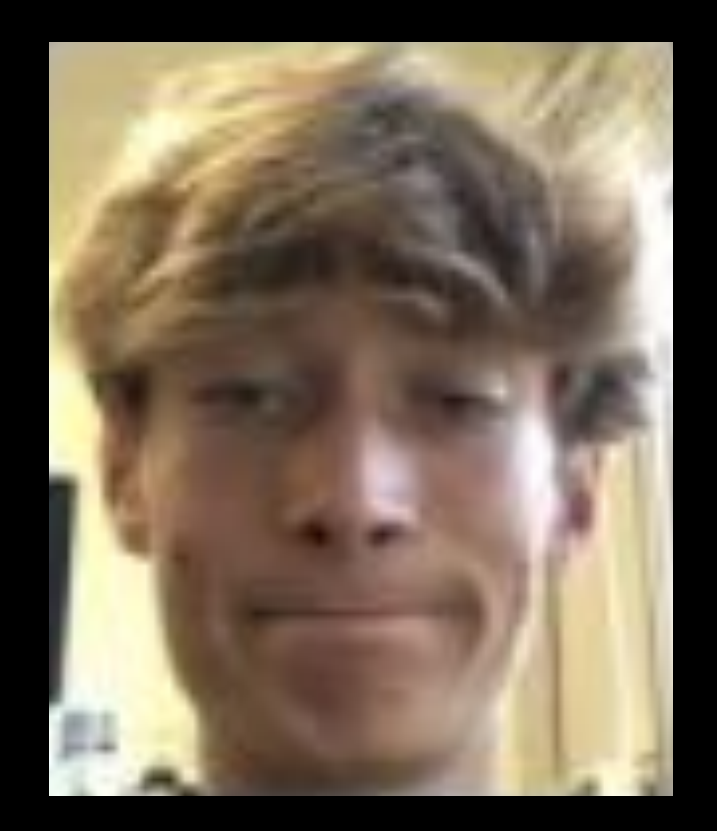

#### **ars TECHNICA**

SCIENCE POLICY CARS GAMING&CULTURE STO BIZ & IT TECH

#### **CASE DISMISSED -**

#### Exonerated: Charges dropped against pentesters paid to break into Iowa courthouse

Dismissal is a victory for the security industry and the customers who rely on it.

DAN GOODIN - 1/30/2020, 4:57 PM

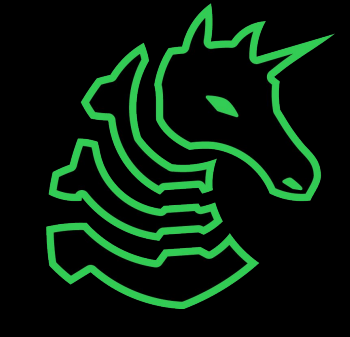

### **Legal**

- NDA
- Standard contract to avoid suit
- Written permission
- It is a bit tedious/boring, but it is the only defense you have in the case of legal action taken against you

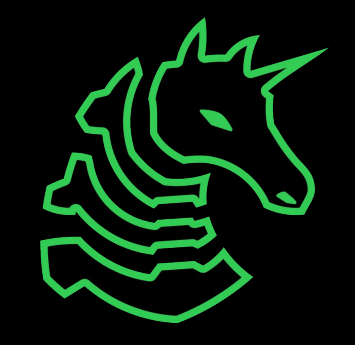

# **During the Pentest**

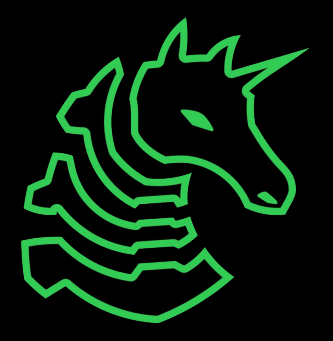

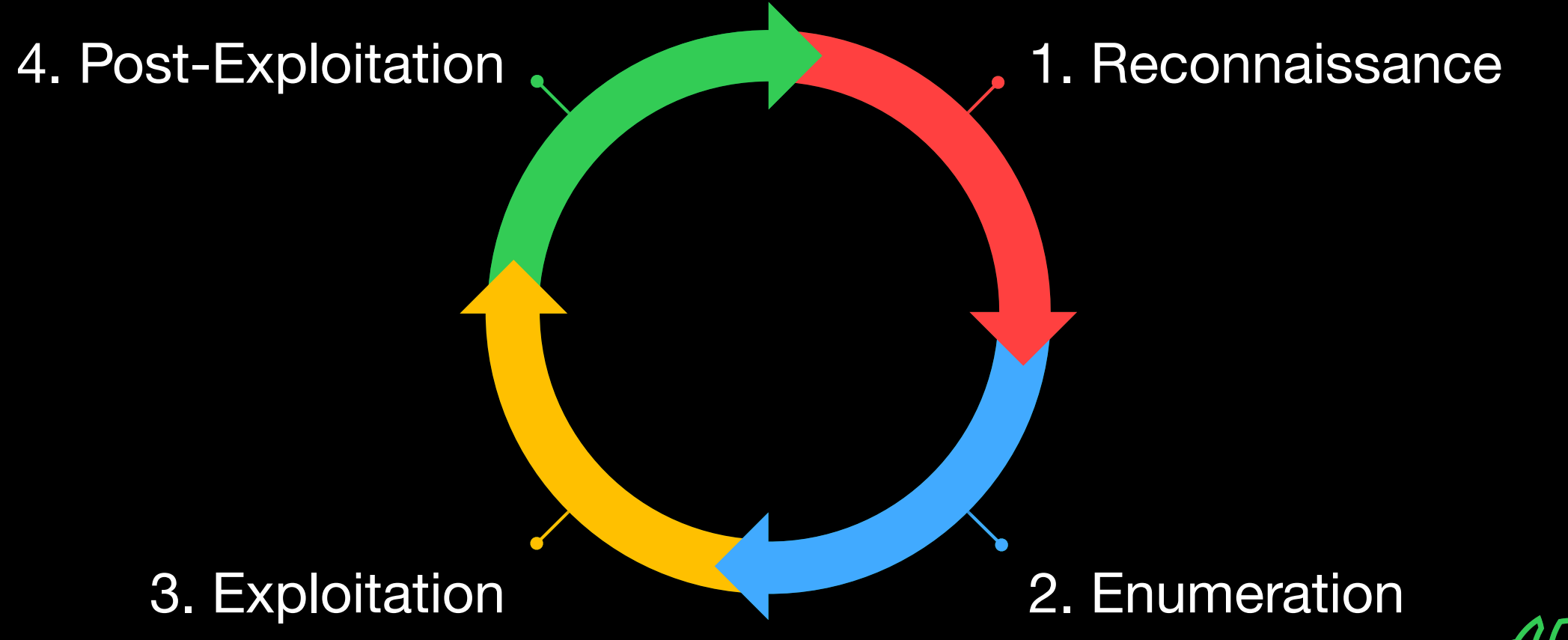

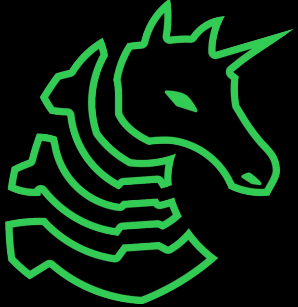

#### **1. Reconnaissance**

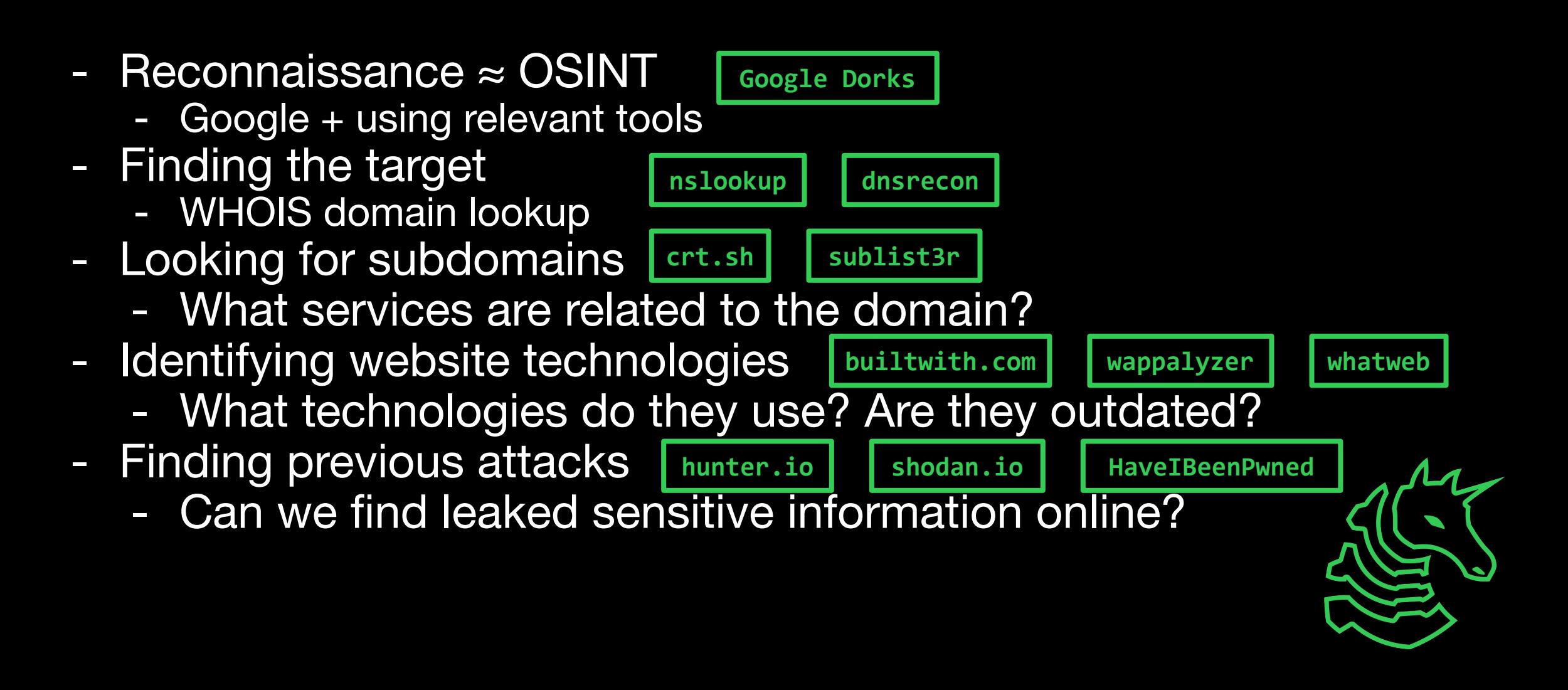

# **Recon is** *passive*  **information gathering!**

You are using publicly available information about the target. You are NOT performing scans or probing the target directly.

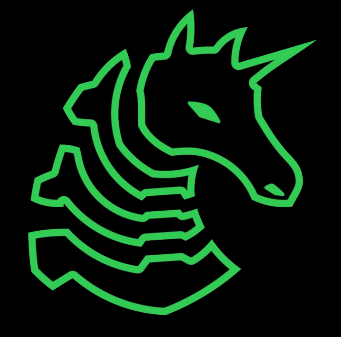

#### **2. Enumeration**

- Ports  $\rightarrow$  Services  $\rightarrow$  Vulnerabilities
- Port Scanning
	- What ports are open? What services are running?
- **nmap**

**dirb gobuster nikto**

- Service Scanning
	- Example: HTTP
		- What paths are available? Login pages?
	- Example: FTP
		- Is anonymous login allowed?
		- If the filesystem read-only or writable?
	- Example: SMB
		- Useful for host information (OS version, usernames)
		- Has a notorious history of vulnerabilities

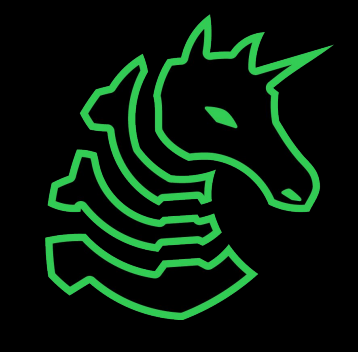

# **Enumeration is** *active* **information gathering!**

You are scanning the targets for open ports and services.

This could get you in trouble!

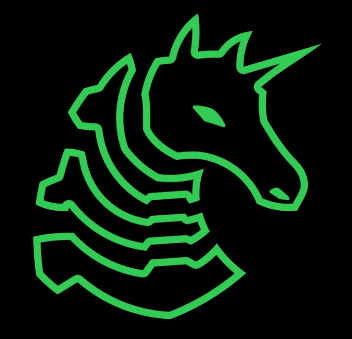

## **Port Scanning**

Running a full nmap TCP port scan:

sudo nmap -Pn -sC -sV -sS -p \$PORT -v \$IP

-Pn specifies the scan will skip a ping check

-sC means that nmap will run some default script scans to enumerate more information from a port

- -sV will have the scan perform version checking
- -sS will perform a SYN stealth scan
- -p \$PORT will scan specified ports (omitting will scan top 1000 ports),
- -p- will scan every single port from 1-65535
- -v will enable verbose output

#### **Service Scanning**

Running HTTP directory brute force scan with gobuster: gobuster dir -u http://target.site/ -w /usr/wordlists/dirb/common.txt

Handy directory wordlists: [https://github.com/danielmiessler/SecLists/tree/master/Discover](https://github.com/danielmiessler/SecLists/tree/master/Discovery/Web-Content) [y/Web-Content](https://github.com/danielmiessler/SecLists/tree/master/Discovery/Web-Content)

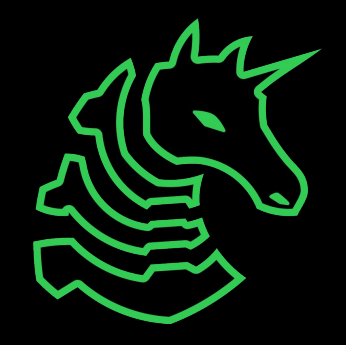

#### **3. Exploitation**

- The goal is to get remote code execution (RCE)
- You can use version information look up possible exploits
	- Example: After enumerating a web service, you figure out it is running Apache Struts version 2.5.16 from the nmap scan results.
	- A quick Google search will show that it has a critical vulnerability which allows RCE (CVE-2018-11776) **searchsploit github.com**
	- Find a public exploit for the CVE: <https://www.exploit-db.com/exploits/45260>
- Once you have RCE, you can get a shell!

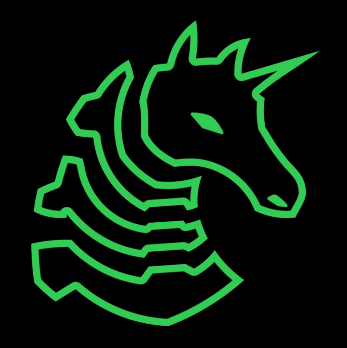

#### **Exploitation is Just CTF**

- Web, PWN, reverse engineering you have already been doing exploitation!
- Instead of trying to find a flag, you are trying to gain more access or a larger foothold into a system
- Some services run custom application code and require more thought to exploit them (as opposed to just trying to find CVEs or public exploits)

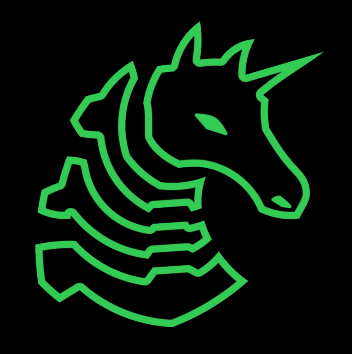

## **4. Post-Exploitation**

- You're in, but you're not done yet!
- Privilege escalation

**GTFObins LOLBAS**

**WinPEAS**

**LinPEAS**

- Usually, we start as a low-privilege service account, such as 'www-data', or a low-privilege employee account
- The goal is to get 'root' or 'Administrator'
- Maintaining access (persistence)
	- Sometimes, exploits can only be used once or the exploit is patched while you are trying to attack a system
	- Use scheduled tasks or cron jobs which run at time intervals to re-establish access

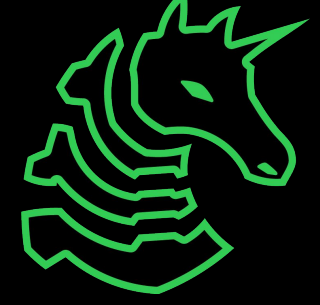

#### **Useful Resources**

<https://book.hacktricks.xyz/> - quite possibly the most comprehensive, publicly available guide on all stages of pentesting

<https://github.com/swisskyrepo/PayloadsAllTheThings>- contains many different attacks on various services and payloads to use against targets

#### **Non-technical Stuff**

- Meetings with the client to update on current progress
- Taking notes, documenting findings, reporting vulnerabilities
	- Some clients or bug bounty firms enforce a "stop-and-report" policy, meaning the moment you find a vulnerability, you must cease enumeration/exploitation and report it

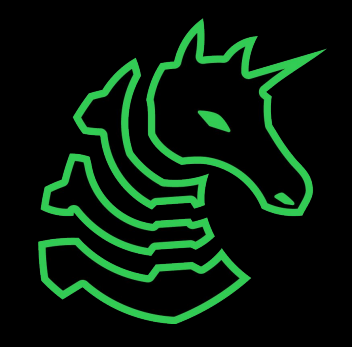

# **After the Pentest**

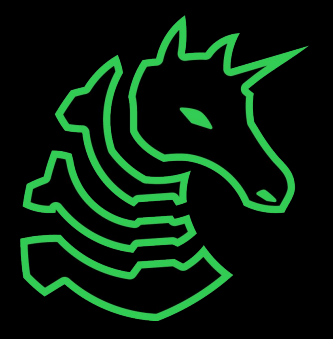

## **Reporting Your Findings**

- Without a report, what's the point?
- Report format
	- Executive Summary
	- Summary of suggestions
	- Overview of each service offered
	- Summary of each finding
	- Detailed analysis of each finding (including mitigations)
	- Appendices
- List of every finding should be kept somewhere you can go back to

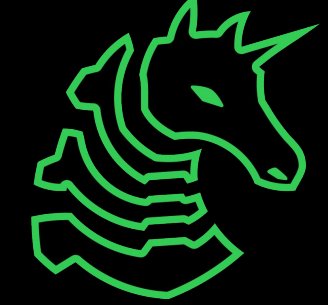

## **Next Meetings**

#### **2023-02-19 - This Sunday**

- PWN IV: Heap with Kevin
- Learn about heap PWN

#### **2023-02-20 - This Monday**

- WiCyS Palentines Day Social
- Make crafts and eat snacks with Women in Cybersecurity

#### **2023-02-23 - Next Thursday**

- REV III with Richard
- Learn about VM obfuscation and side channels

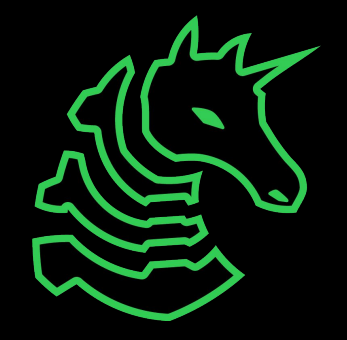

# **HackTheBox**

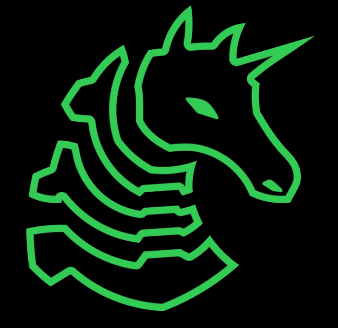

#### **How HackTheBox Works**

- HackTheBox provides a virtual network to practice pentesting
- Machines are systems that you can exploit
	- user.txt contains the flag for gaining user-level access
	- root.txt contains the flag for gaining system-level access
	- Flag files are usually stored in home directories (Linux) or desktop folders (Windows)
- To connect to machines, you first need to connect to HTB's VPN (only a small subnet of IPs are routed through it)
	- Only connect through your warstation virtual machine
	- Alternatively, you can use HTB's virtual desktop service
- They also have Challenges, which is just traditional CTF

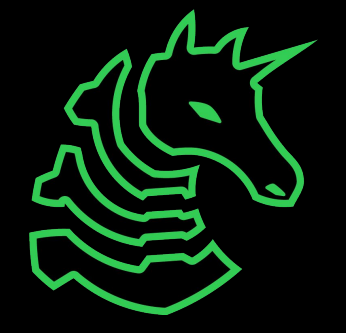

### **Setup Steps**

- Set up HackTheBox
	- Create an account and join the university team ([https://app.hackthebox.com/universities/overview/785\)](https://app.hackthebox.com/universities/overview/785)
- Set up Kali Linux virtual machine
	- Install VMware (or VirtualBox or QEMU)
		- M1 users should install UTM
	- Download the prebuilt Kali Linux VM from kali.org
		- <https://www.kali.org/get-kali/#kali-virtual-machines>
		- You may need to install 7-Zip to extract the virtual machine files
		- M1 users will need to follow these instructions: <https://docs.getutm.app/guides/kali/>
- Set up HTB VPN in Kali
	- Log in to HTB on Kali, click Labs, Starting Point
	- Download OpenVPN profile, sudo openvpn ~/Downloads/starting\_point\_USERNAME.ovpn

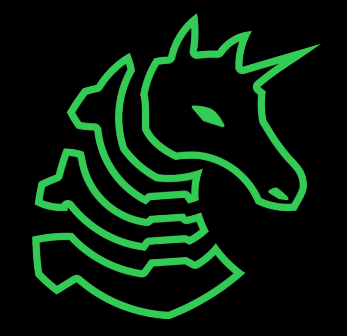

#### **Important Tips**

- **- DO NOT CONNECT TO THE VPN DIRECTLY FROM YOUR PERSONAL MACHINE**
- Only connect through your Kali virtual machine, otherwise you risk attacks against your personal device

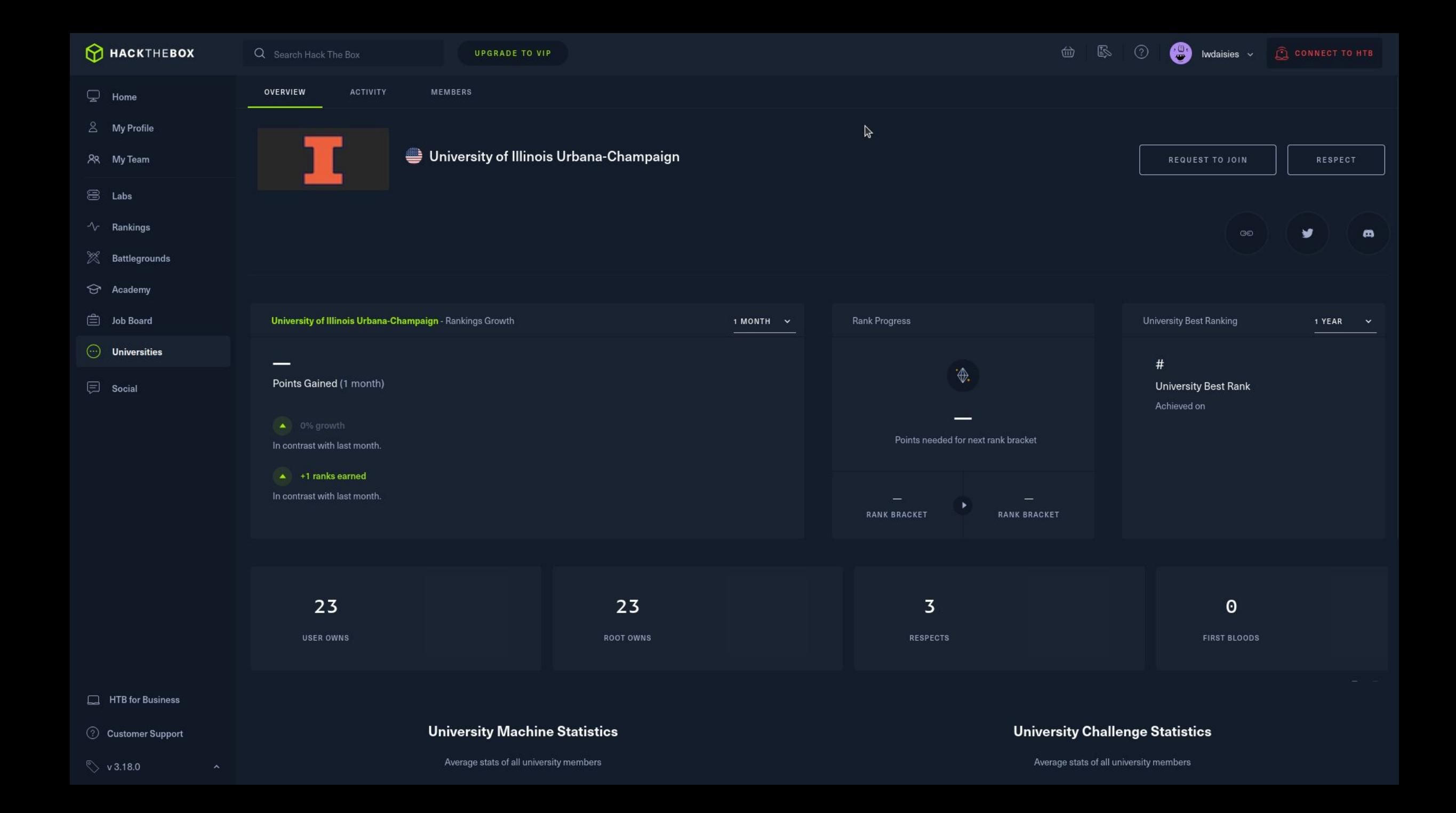

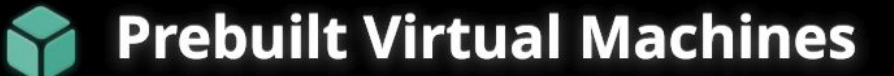

Kali Linux VMware & VirtualBox images are available for users who prefer, or whose specific needs require a virtual machine installation.

These images have the default credentials "kali/kali".

#### **Virtual Machines Documentation**

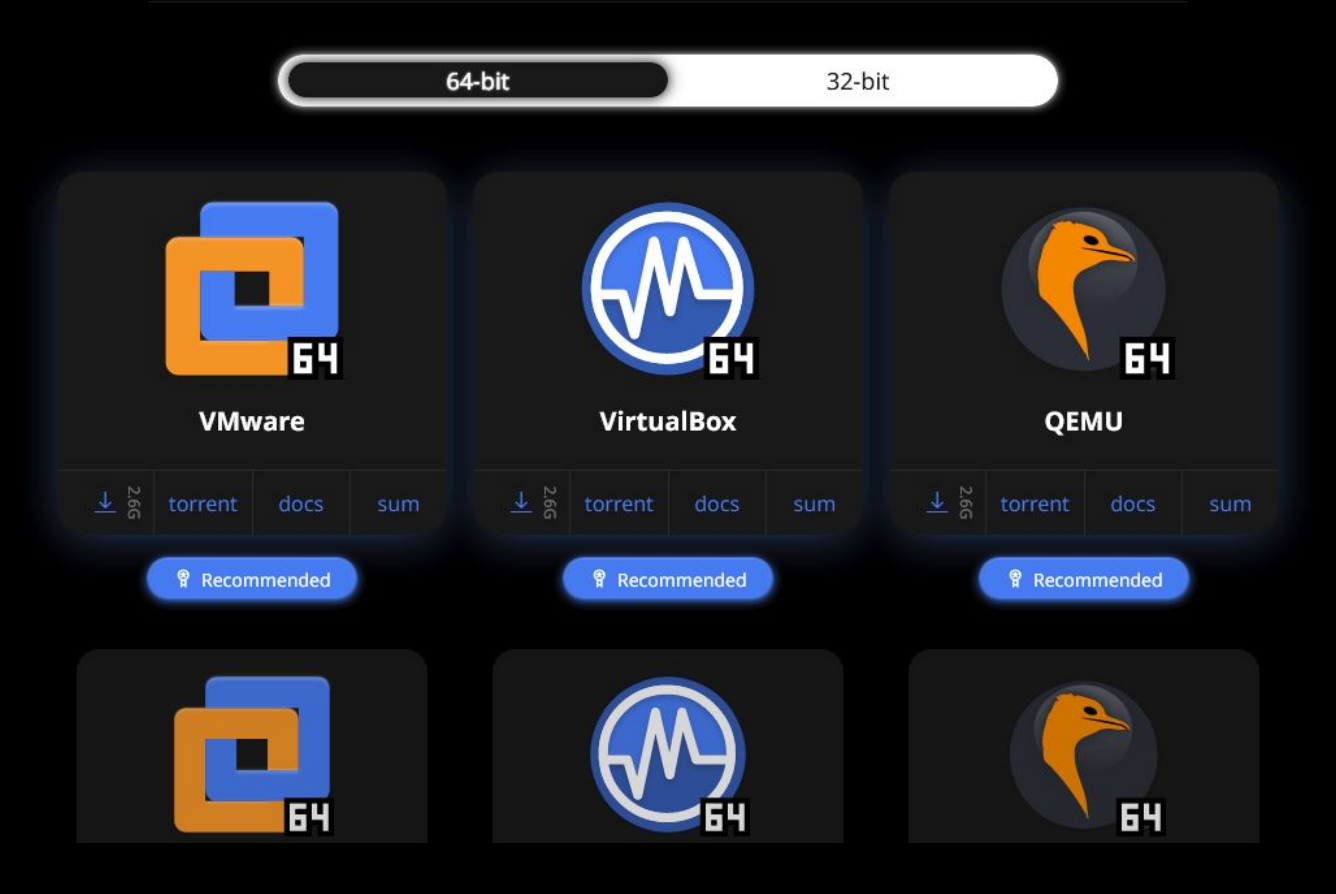

## **HTB University**

- The more machines we solve, the higher our university ranking
- We'd like to start competing against other universities and gaining experience so we can participate in more penetration-testing based competitions
- We will give LOTS of Pwny CTF points for people to continue playing HackTheBox

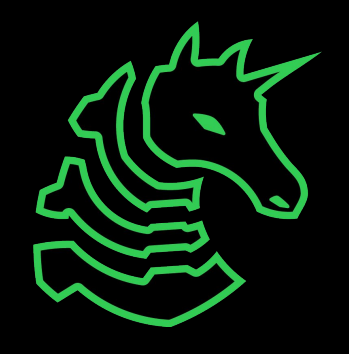

### **Starting Point Track**

HackTheBox → Labs → Starting Point sudo nmap -Pn -sC -sV -sS -p- -v \$IP **Meow** telnet \$IP \$PORT **Fawn** ftp \$IP Dancing smbclient -L \$IP smbclient \\\\\$IP\\ShareName --no-pass redis-cli

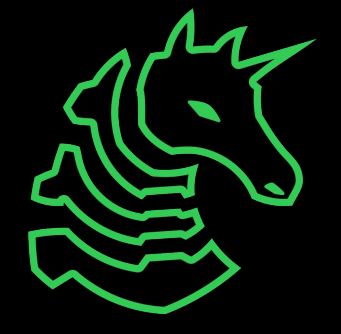

#### **sigpwny{this\_is\_a\_quality\_pen}**

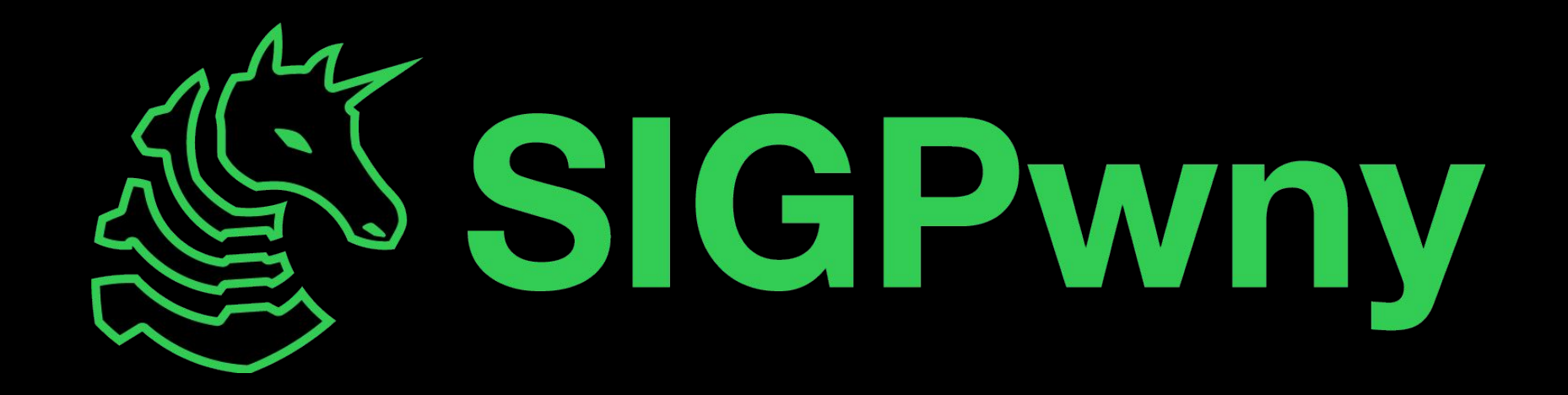